## Viewing and Running Degree Audits – For Advisors

The degree audit through MedailleOne is a great tool to monitor all of your advisees' progress in their programs. You can view the degree audit in two separate formats:

- a. Full, default view- shows the student's program broken down by general education requirements and major requirements. Also lists the courses the student has taken, but that are not being used in their degree audit.
- b. **Abbreviated format-** simply lists all of the requirements of the student's program broken down by requirements complete and incomplete. \*This format only shows courses being used in the student's program. Does not show any courses not used.\*

Full- Default View

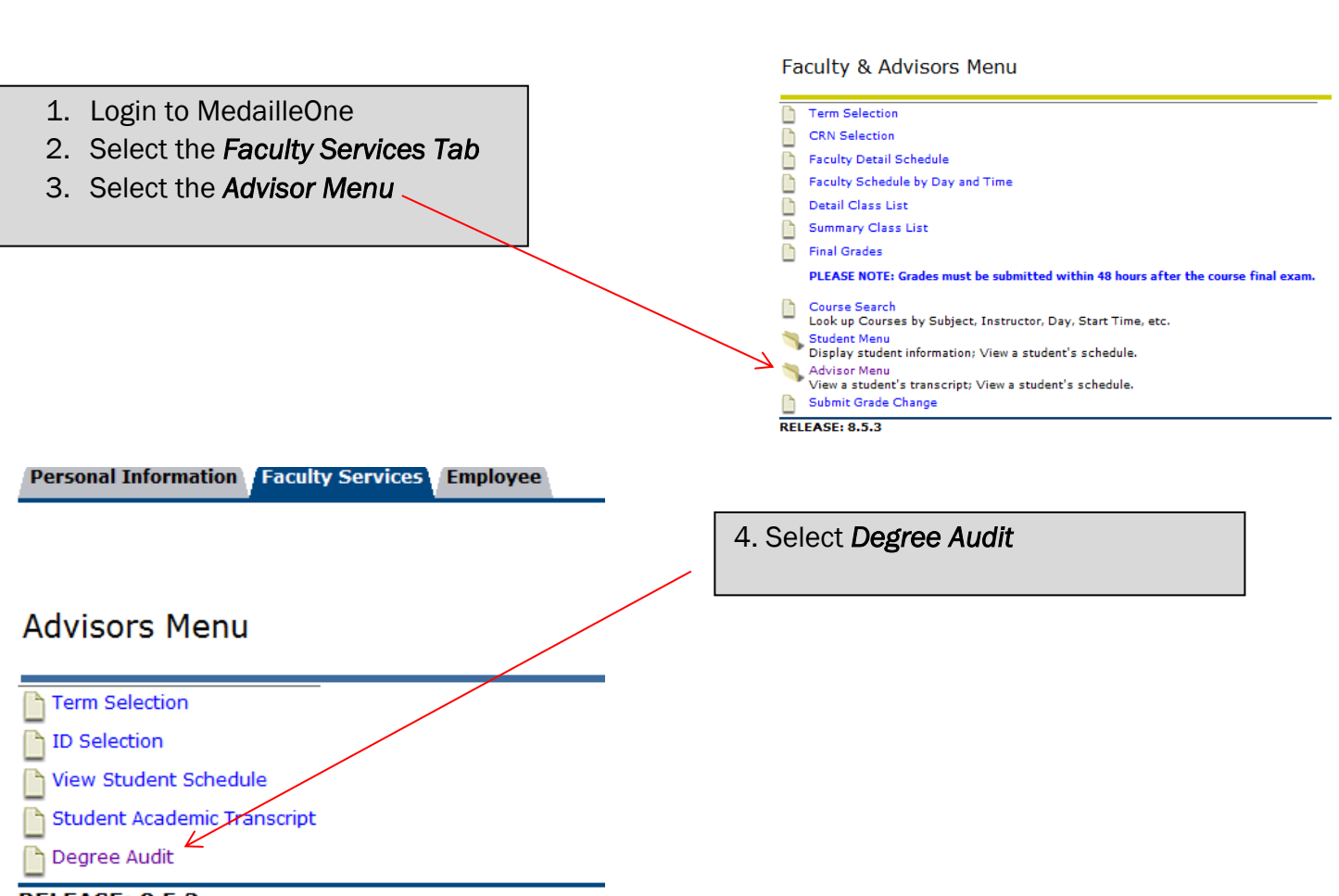

**RELEASE: 8.5.3** 

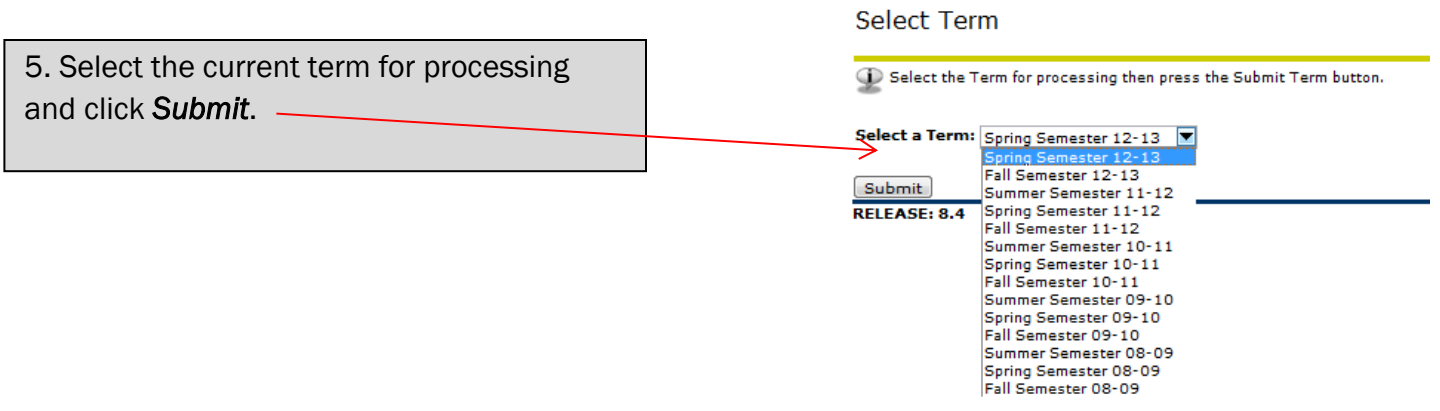

Student/Advisee ID Selection

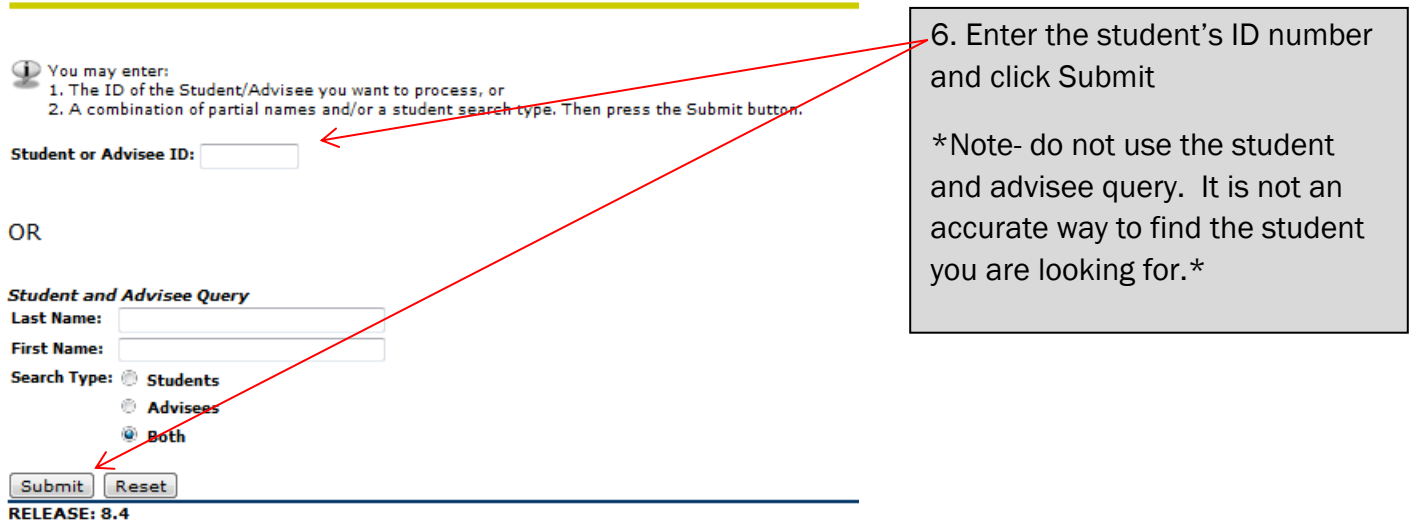

The student's name will appear. Verify this is the student whose information you are looking for and click Submit.

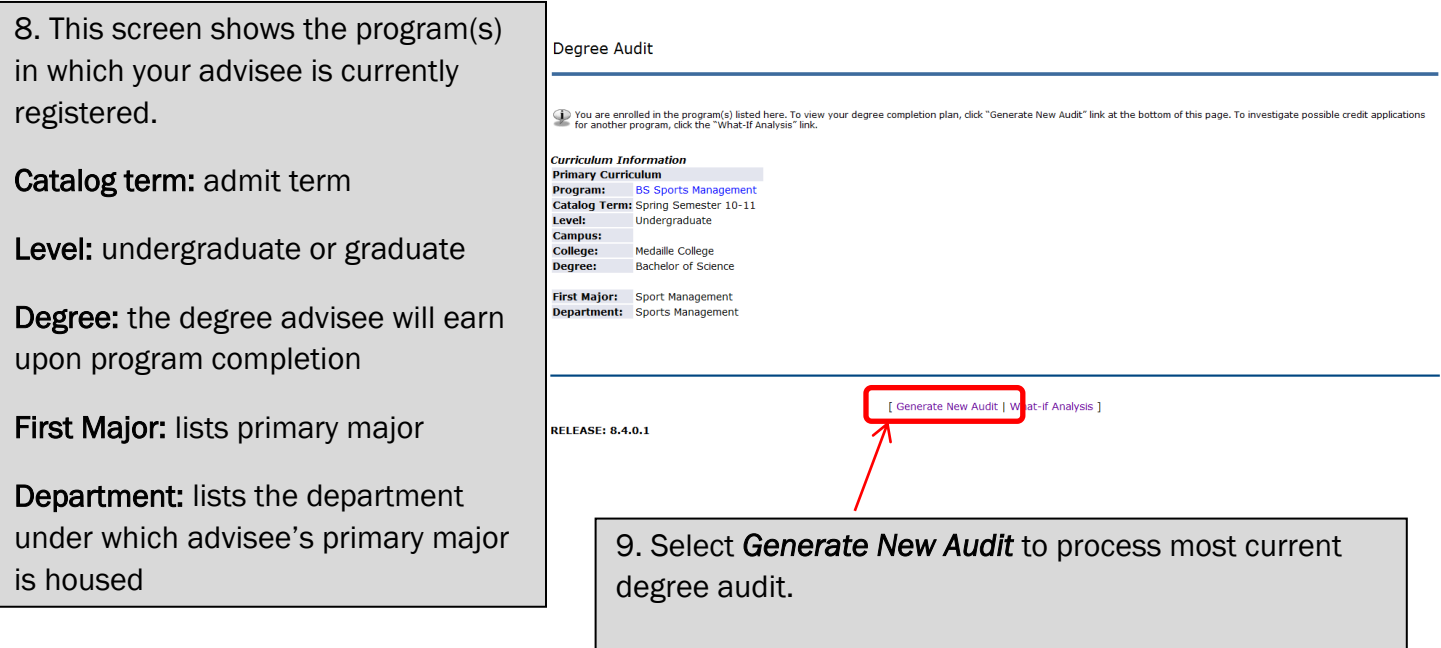

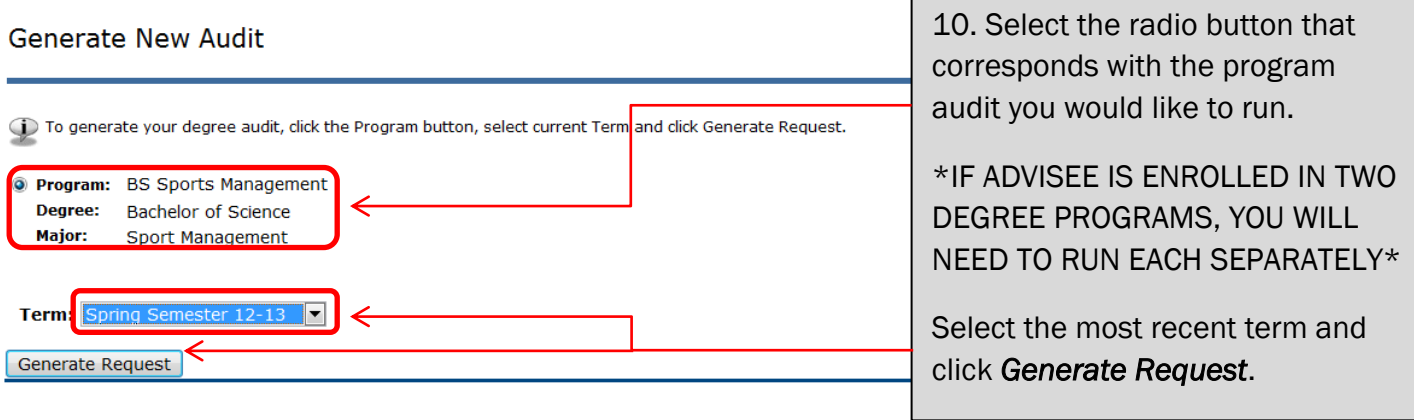

[ What-If Analysis ]

11. Your advisee's degree audit will appear. This audit shows his/her degree program requirements and whether or not he/she has fulfilled each requirement. Below is a legend that explains what each component means and how to read the degree audit.

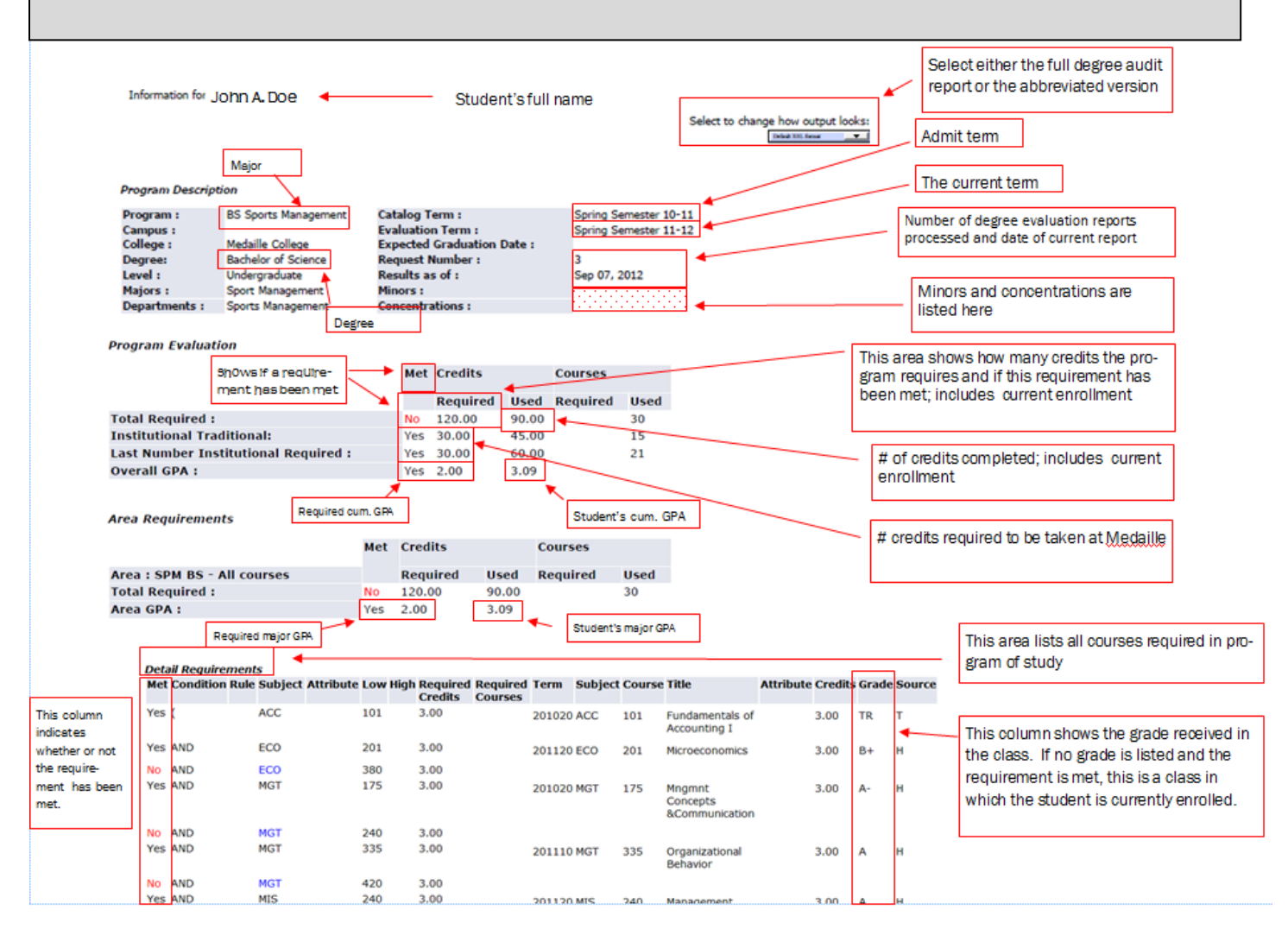

See next page…..

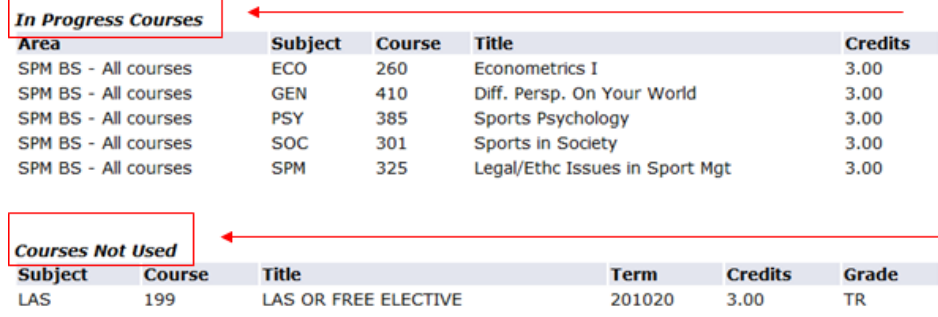

These courses are the courses in which the student is currently registered

These courses have not been counted in the degree evaluation because they do not fulfill any requirement, the student did not pass the course, the student withdrew, or the student currently has an "I" grade for the course. If you feel any of these courses should be included in the student's program requirements, please contact registrar@medaille.edu

## Abbreviated Format

An abbreviated format of your advisee's degree audit is also available. This view shows a summary of the program, major, minor, concentration, program requirements complete and incomplete, and program GPA and overall GPA. This format should be used for a quick summary of what is completed and is a great advisement tool. The full view gives you a more in-depth look at all of the courses your advisee has taken and includes the courses not used at the bottom.

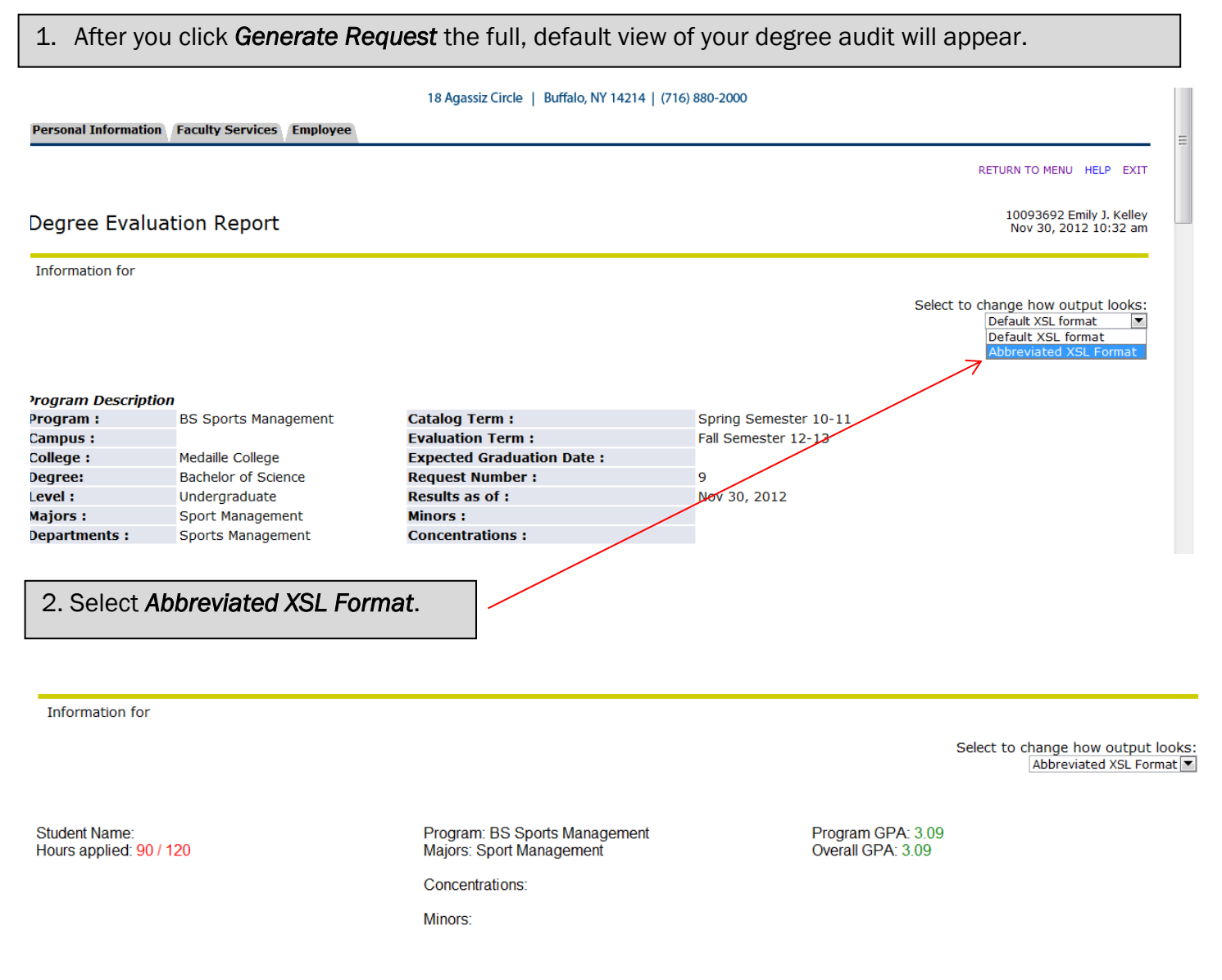

 3. The header information will list the student's name hours applied, program, majors, concentrations,  $\overline{\phantom{a}}$ minors, program GPA and overall GPA. Requirements met will be indicated in green and requirements not met will be indicated in red.

In this example, our student has applied 90 out of the required 120 credits to his program. This is indicated in red because the requirement has not yet been completely fulfilled. His program and overall GPAs are in green because he has successfully met the minimum GPA of 2.0 or higher.

## **SPM BS - All courses**

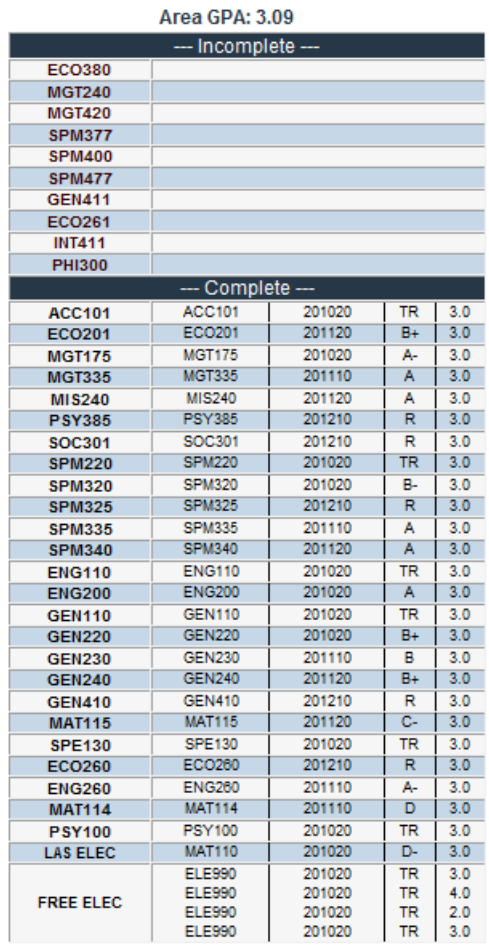

4. All of the courses the student has taken at Medaille and the transfer credits accepted are shown like this. The courses listed at the top are the requirements not yet completed, while all of the requirements completed are listed below with the grades received. Courses are listed in alphabetical order. To have them broken down by general education and major requirements, use the full, default view.

## Running a What-If Analysis

The What-If Analysis is a valuable tool to advisors because it allows them to see how a student's credits would fit into another major. It is a useful advising tool because it will help advisors accurately explain where a student would stand in another major.

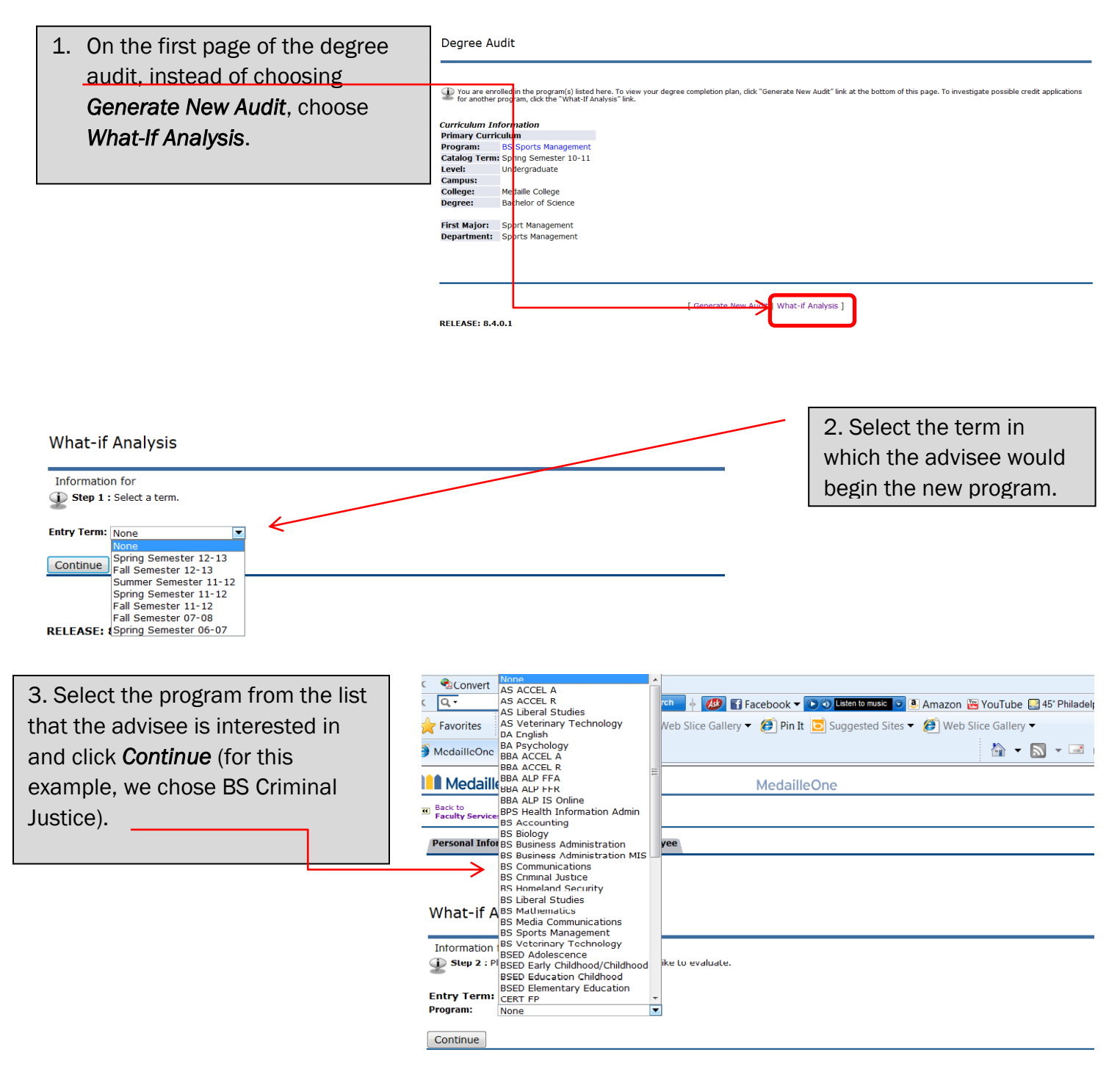

**RELEASE: 8.4.0.1** 

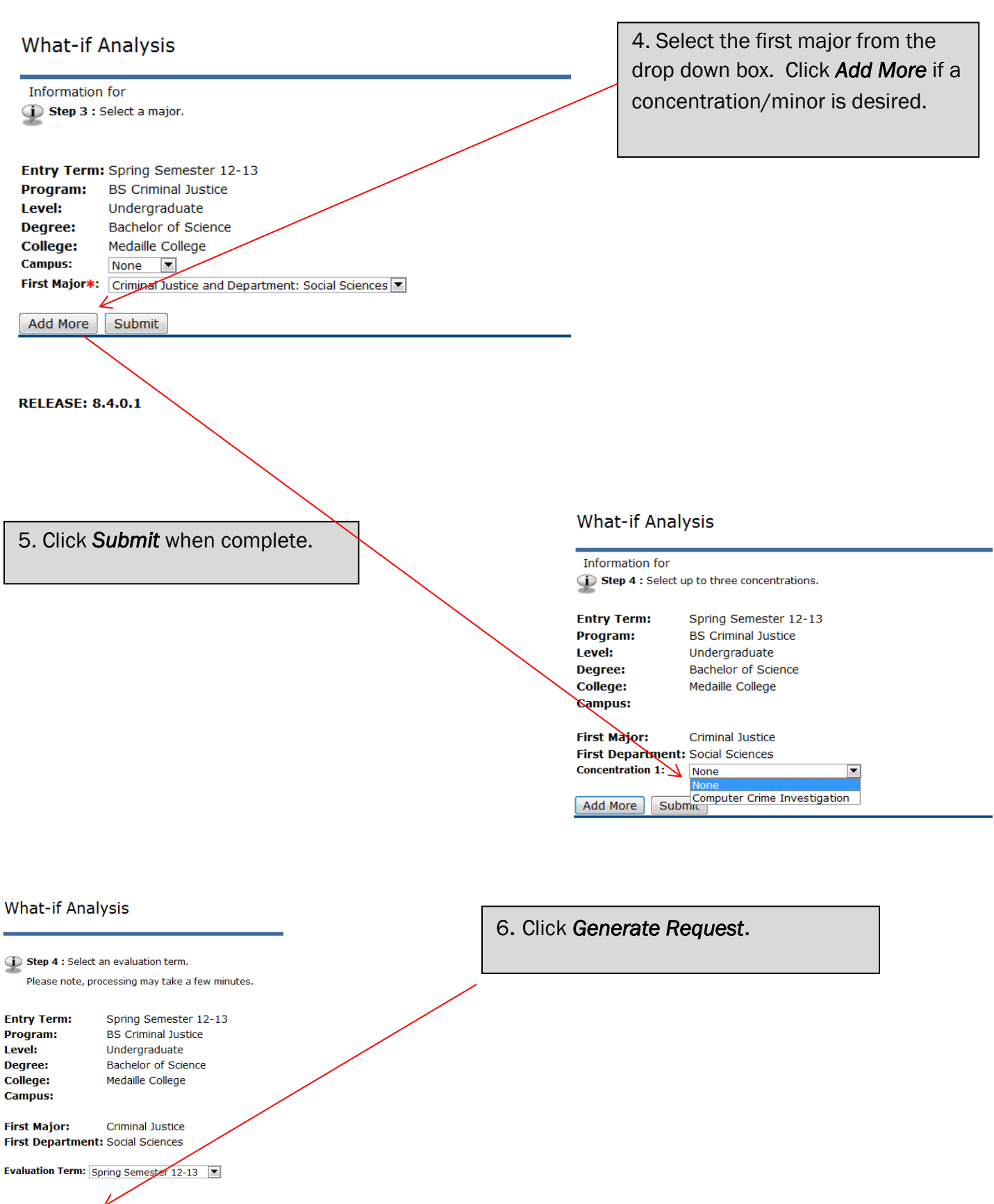

Generate Request

7. A degree audit report will appear that has placed all the coursework that the advisee has completed so far at Medaille into the new program he/she is thinking of changing to.

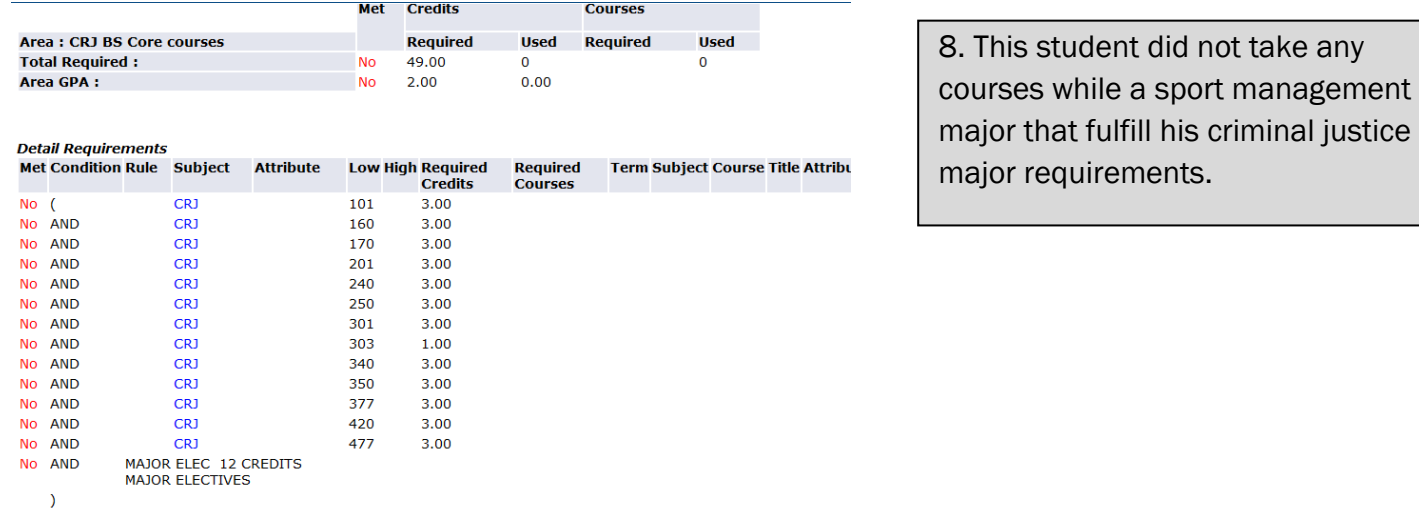

Total Credits and<br>GPA:

E E E E E

CKJ DO NUMPLOTE COUPSES

9. At the bottom of this *What-If Analysis*, this student has many courses that were not used. They did not fulfill any requirement in the criminal justice major and therefore do not fit in the degree audit for criminal justice.

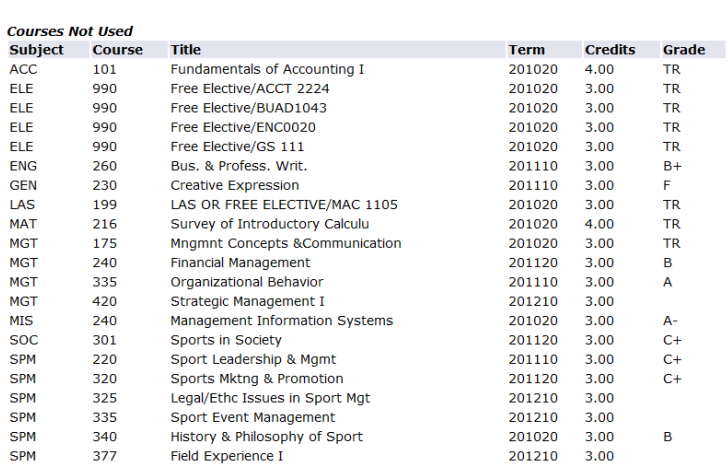

 $411$ 

orm

rieiu experience ii

p.uu

**Rejected Courses**